# SNOM

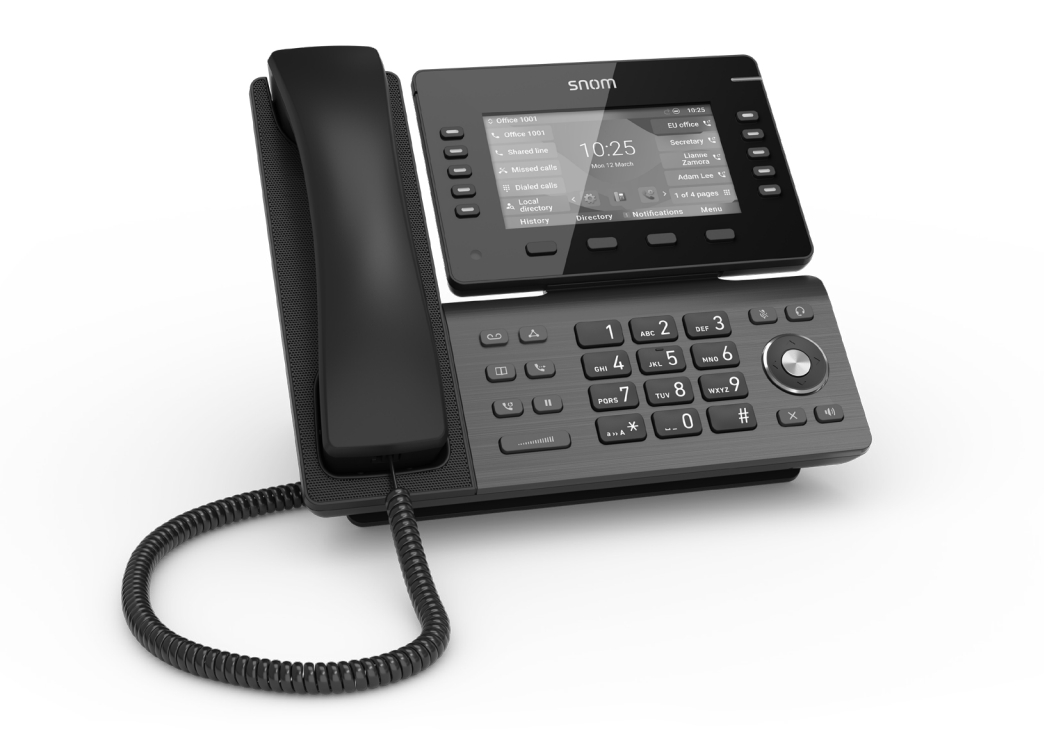

# Teléfono IP D865 Breve manual del usuario

# ÍNDICE DE CONTENIDOS

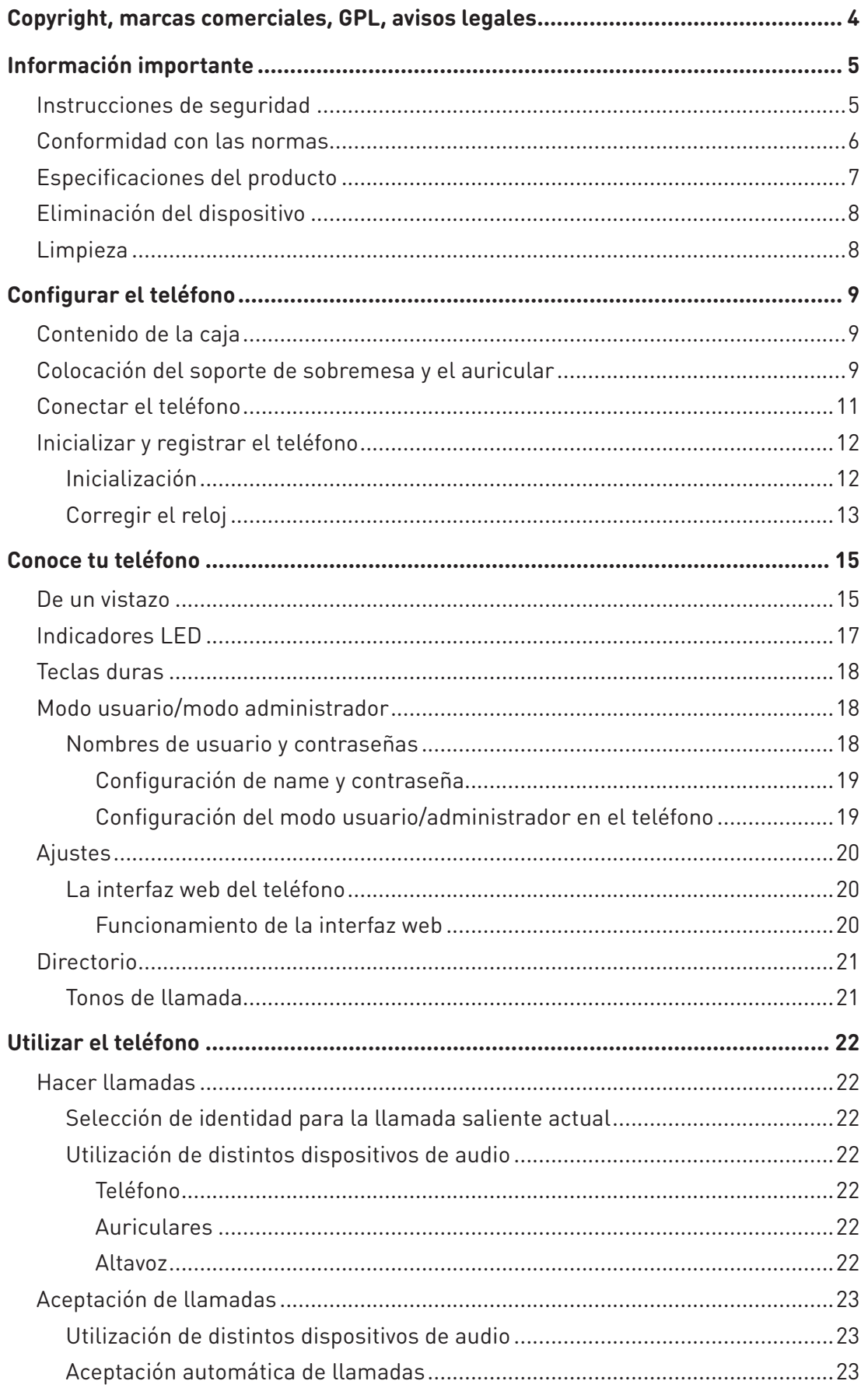

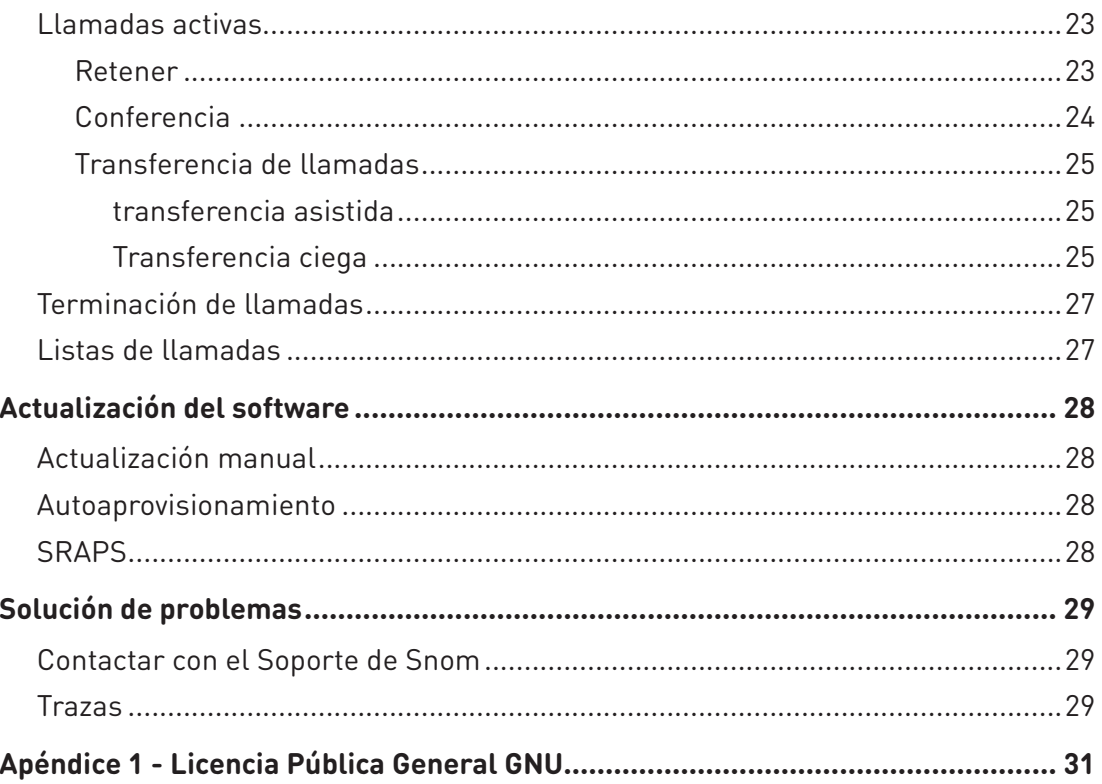

# <span id="page-3-0"></span>Copyright, marcas comerciales, GPL, avisos legales

2023 Snom Technology GmbH

Todos los derechos reservados.

Snom, los nombres de los productos de Snom y los logotipos de Snom son marcas comerciales propiedad de Snom Technology GmbH. Todos los demás nombres de productos y empresas pertenecen a sus respectivos propietarios.

Las especificaciones del producto están sujetas a cambios sin previo aviso.

Snom Technology GmbH se reserva el derecho de revisar y cambiar este documento en cualquier momento, sin estar obligada a anunciar dichas revisiones o cambios de antemano o a posteriori.

Los textos, imágenes e ilustraciones y su disposición en este documento están sujetos a la protección de los derechos de autor y otros derechos legales en todo el mundo. Su uso, reproducción y transmisión a terceros sin autorización expresa por escrito puede dar lugar a acciones legales ante los tribunales penales y civiles.

Al poner a disposición este documento en la página web de Snom, Snom Technology GmbH autoriza a descargar e imprimir copias de su contenido con el fin de utilizarlo como manual. Ninguna parte de este documento puede ser alterada, modificada o utilizada con fines comerciales sin el consentimiento expreso y por escrito de Snom Technology GmbH.

Aunque se ha puesto el debido cuidado en la recopilación y presentación de la información contenida en este documento, los datos en los que se basa pueden haber cambiado entretanto. Por lo tanto, Snom declina toda garantía y responsabilidad por la exactitud, integridad y actualidad de la información publicada, salvo en caso de dolo o negligencia grave por parte de Snom o cuando la responsabilidad se derive de disposiciones legales vinculantes.

Nuestro firmware incluye cierto código fuente que puede ser utilizado y modificado por cualquiera y por todos bajo la Licencia Pública GNU (GPL) (véase ["Apéndice 1 - Licencia Pública General GNU"](#page-30-1)  [on page 31](#page-30-1)), siempre que, a su vez, lo pongan a disposición de todos los demás con el mismo acuerdo de licencia. Visite [https://www.snom.com/en/footer/discover-snom/gtc/source-code](https://www.snom.com/en/footer/discover-snom/gtc/source-code-gpl-open-source/)[gpl-open-source/](https://www.snom.com/en/footer/discover-snom/gtc/source-code-gpl-open-source/) para obtener la licencia GPL original y el código fuente de los componentes con licencia GPL utilizados en los productos Snom.

# <span id="page-4-0"></span>Información importante

Lea las instrucciones sobre seguridad y eliminación y sobre cómo configurar y utilizar el aparato antes de usarlo y entrégueselas también a otros usuarios para que las lean o informe a esos usuarios de su contenido. Guarde este manual y no entregue el aparato a terceros sin él.

**Atención:** Este "Manual del usuario abreviado" se ha elaborado a partir del "Manual del usuario" más extenso en inglés y alemán para ofrecer a los grupos de usuarios que no hablan inglés o alemán una visión general más concisa en su propio idioma. Para obtener explicaciones más detalladas, recomendamos consultar el "Manual del usuario".

# Instrucciones de seguridad

Siga las instrucciones de este manual y demás documentación aplicable del aparato.

- Este aparato está diseñado para uso profesional.
- **Advertencia**: Los cambios o modificaciones a esta unidad no aprobados expresamente por la parte responsable del cumplimiento podrían anular la autoridad del usuario para utilizar el equipo.
- **Advertencia**: El producto incluido (ITE) en este manual es para ser conectado sólo a redes PoE sin enrutamiento a la planta exterior.
- La toma de corriente para el adaptador debe estar cerca del aparato y ser fácilmente accesible.
- Monte el aparato sólo a alturas no superiores a 2 m.
- Siga las instrucciones de este manual y demás documentación aplicable del aparato.
- Si el teléfono no recibe alimentación a través del cable Ethernet, utiliza sólo un adaptador de corriente expresamente recomendado por Snom Technology. Otras fuentes de alimentación pueden dañar o destruir el teléfono, afectar a su comportamiento o inducir ruidos.
- Evite colocar los cables donde las personas puedan tropezar con ellos o donde puedan estar expuestos a presión mecánica, ya que esto podría dañarlos.
- ¡Este dispositivo es solo para uso en interiores! ¡NO PARA USO AL AIRE LIBRE!
- No instale el aparato en habitaciones con mucha humedad (por ejemplo, en cuartos de baño, lavanderías, sótanos húmedos). No sumerja el aparato en agua ni derrame o vierta líquidos de ningún tipo sobre o dentro del aparato.
- No instale el aparato en entornos con riesgo de explosión (talleres de pintura, por ejemplo). No utilice el aparato si percibe olor a gas u otras emanaciones potencialmente explosivas.
- No utilice el aparato durante tormentas eléctricas. El impacto de un rayo en la red eléctrica puede provocar descargas eléctricas.
- **Advertencia**: El microteléfono contiene un imán y su auricular puede atraer pequeños objetos peligrosos como agujas o alfileres. Antes de cada uso, asegúrese de que no haya objetos de este tipo.
- **•** El estado de seguridad de las conexiones de entrada/salida cumple los requisitos SELV (Safety Extra Low Voltage) .
- **• Advertencia**: Para evitar descargas eléctricas, no conecte circuitos de muy baja tensión de seguridad (SELV) a circuitos de tensión de red telefónica (TNV). Los puertos LAN contienen circuitos SELV, y los puertos PSTN contienen circuitos TNV. Algunos puertos LAN y RTC utilizan

<span id="page-5-0"></span>conectores RJ-45 (8P8C). Tenga cuidado al conectar los cables.

• Conformidad SELV (Safety Extra Low Voltage). El estado de seguridad de las conexiones de entrada/salida cumple los requisitos SELV.

**Advertencia**: Para evitar descargas eléctricas, no conecte circuitos de muy baja tensión de seguridad (SELV) a circuitos de tensión de red telefónica (TNV). Los puertos LAN contienen circuitos SELV, y los puertos PSTN contienen circuitos TNV. Algunos puertos LAN y RTC utilizan conectores RJ-45 (8P8C). Tenga cuidado al conectar los cables.

# Conformidad con las normas

Este dispositivo cumple los requisitos esenciales de salud, seguridad y medio ambiente de todas las directivas europeas pertinentes y de la legislación del Reino Unido. La declaración de conformidad puede descargarse en [https://www.snom.com/conformity..](https://www.snom.com/conformity) **UK** CQ

Este producto cumple las especificaciones técnicas aplicables del Ministerio de Innovación, Ciencia y Desarrollo Económico de Canadá.

Este teléfono ha sido verificado por la FCC Clase A y cumple las normas sanitarias, de seguridad y medioambientales de EE.UU.

La apertura, el cambio o la modificación no autorizados del dispositivo harán que caduque la garantía y también pueden provocar la pérdida de la conformidad CE, UKCA e ISED y la verificación FCC. En caso de avería, póngase en contacto con el servicio técnico autorizado, con su vendedor o con Snom.

### Información adicional.

**Nota**: Este equipo ha sido probado y cumple con los límites establecidos para los dispositivos digitales de Clase A, de conformidad con el apartado 15 de las normas de la FCC. Estos límites están diseñados para proporcionar una protección razonable contra interferencias perjudiciales cuando el equipo funciona en un entorno comercial. Este equipo genera, utiliza y puede irradiar energía de radiofrecuencia y, si no se instala y utiliza de acuerdo con el manual de instrucciones, puede causar interferencias perjudiciales en las comunicaciones por radio. Es probable que el funcionamiento de este equipo en una zona residencial cause interferencias perjudiciales, en cuyo caso el usuario deberá corregir las interferencias por su cuenta.

#### **Información al consumidor**

- a. Este equipo cumple la Parte 68 de las normas de la FCC y los requisitos adoptados por la ACTA. En la parte inferior de este equipo hay una etiqueta que contiene, entre otra información, un identificador de producto con el formato US:AAAEQ##TXXXX. Si se solicita, este número debe facilitarse a la compañía telefónica.
- b. En el embalaje de cada equipo terminal homologado se incluye un código de pedido de servicio universal (USOC) de los conectores de certificación aplicables al equipo (es decir, RJ45C).
- c. El enchufe y la clavija utilizados para conectar este equipo al cableado de las instalaciones y a la red telefónica deben cumplir las normas aplicables de la Parte 68 de la FCC y los requisitos adoptados por la ACTA. Con este producto se suministra un cable LAN (RJ45) compatible y un conector modular. Para la conexión al equipo SIP a través del cable LAN debe utilizarse normalmente una toma RJ45. Consulte las instrucciones de instalación para más detalles.
- <span id="page-6-0"></span>d. Si este equipo causa daños a la red telefónica, la compañía telefónica le notificará con antelación que puede ser necesario interrumpir temporalmente el servicio. Pero si no es posible avisar con antelación, la compañía telefónica lo notificará al cliente lo antes posible. Además, se le informará de su derecho a presentar una queja ante la FCC si lo considera necesario.
- e. La compañía telefónica puede realizar cambios en sus instalaciones, equipos, operaciones o procedimientos que podrían afectar al funcionamiento del equipo. Si esto ocurre, la compañía telefónica le avisará con antelación para que pueda realizar las modificaciones necesarias para mantener el servicio ininterrumpido.
- f. Si tiene problemas con este equipo, póngase en contacto con

Snom Technology GmbH

1 (339) 227-6160 (seleccione la opción 2)

para obtener información sobre reparaciones o garantías. Si el equipo está causando daños a la red telefónica, la compañía telefónica puede pedirle que desconecte el equipo hasta que se resuelva el problema.

- g. Siga las instrucciones de reparación si las hubiera (por ejemplo, la sección de sustitución de la batería); de lo contrario, no altere ni repare ninguna pieza del dispositivo excepto las especificadas.
- h. La conexión al servicio de línea compartida está sujeta a las tarifas estatales. Para más información, póngase en contacto con la Comisión Estatal de Servicios Públicos, la Comisión de Servicios Públicos o la Comisión de Sociedades.
- i. **AVISO**: Si su casa tiene un equipo de alarma especialmente cableado conectado a la línea telefónica, asegúrese de que la instalación de este dispositivo no inutiliza su equipo de alarma. Si tiene dudas sobre lo que puede desactivar el equipo de alarma, consulte a su compañía telefónica o a un instalador cualificado.
- j. Este equipo es compatible con audífonos.

**AVISO**: De acuerdo con los informes de las compañías telefónicas, las sobretensiones eléctricas de CA, normalmente provocadas por rayos, son muy destructivas para los equipos telefónicos conectados a fuentes de alimentación de CA. Para minimizar los daños causados por este tipo de sobretensiones, se recomienda utilizar un descargador de sobretensiones.

# <span id="page-6-1"></span>Especificaciones del producto

- **Seguridad:** IEC 62368-1
- **Bluetooth**
	- Banda de radiofrecuencia: 2402-2480 MHz (EE.UU., EMEA)
	- Potencia máxima de transmisión: 7,08 mW (EE.UU.), 6,31 mW (EMEA)
- LAN inalámbrica (WLAN, WiFi): 802.11b/g/n/a/ac
	- Bandas de radiofrecuencia (RF): EMEA:2412-2472MHz,5150-5850MHz EE.UU.:2412-2462MHz,5150-5850MHz
	- Potencia máxima de transmisión:

2.wi-Fi 4G: 63,10 mW (EE.UU.), 79,43 mW (EMEA) wi-Fi 5G B1: 63,10 mW (EE.UU.), 199,53 mW (EMEA) 5G Wi-Fi B2: 63,10 mW (EE.UU.), 199,53 mW (EMEA) 5G Wi-Fi B3: 100 mW (EE.UU.), 100 mW (EMEA) 5G Wi-Fi B4: 100 mW (EE.UU.), 25,12 mW (EMEA)

- <span id="page-7-0"></span>• **Conectores**:
	- 2 x RJ45 (Ethernet): 1 x LAN, 1 x PC
	- 2 x 4P4C (microteléfono, auricular opcional)
	- 1 x RJ12 (para EHS)
	- 2 puertos USB 2.0, tipo A
	- 1 conector de alimentación coaxial
- **• Ethernet**: 2 x IEEE 802.3 / 1 Switch Gigabit Ethernet
- **Alimentación.** Alimentación sobre Ethernet (PoE), IEEE 802.3af, Clase 3. Si no se dispone de PoE, se puede pedir por separado uno de los siguientes adaptadores de corriente (no incluidos en la entrega):
	- Mass Power, modelo NBS12E050200UV, Snom PN 00004570 (UE, EE. UU.)
	- Rongweixin, modelo R122-0502000ID, Snom PN 00004571 (EE.UU.)

# Eliminación del dispositivo

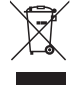

Este dispositivo está sujeto a la Directiva Europea 2012/19/UE y no puede desecharse con la basura doméstica general. Si no sabe dónde puede deshacerse del aparato al final de su vida útil, póngase en contacto con su ayuntamiento, su proveedor local de gestión de residuos o su vendedor.

# Limpieza

Para limpiar el aparato, utilice un paño antiestático. Evite los líquidos de limpieza, ya que podrían dañar la superficie o la electrónica interna del dispositivo.

# <span id="page-8-0"></span>Configurar el teléfono

# Contenido de la caja

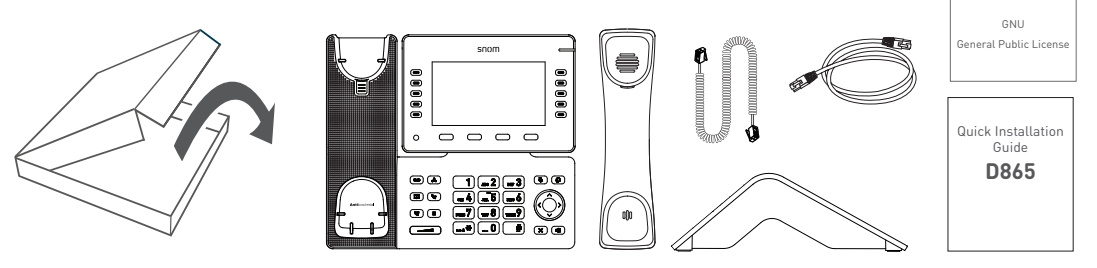

- Unidad de teléfono base
- Soporte de sobremesa
- Teléfono
- Cable del auricular
- Cable Ethernet
- Guía rápida de instalación, Licencia Pública General de GNU

# Colocación del soporte de sobremesa y el auricular

**Nota**: Antes de fijar el soporte al teléfono, enchufe el extremo largo del cable del auricular en el conector etiquetado " $\curvearrowleft$ " de la parte posterior del teléfono y coloque el cable en la quía.

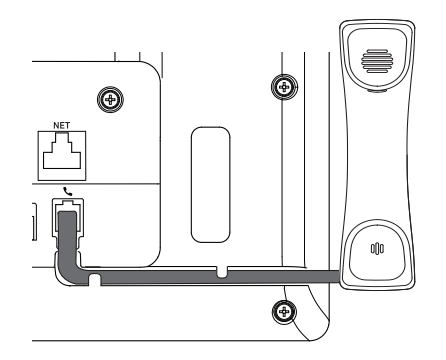

- 1. Coloque la parte superior de las ranuras del soporte de sobremesa debajo de las guías deslizantes de la parte posterior del teléfono.
- 2. Empuje el soporte de sobremesa hacia arriba sobre las guías deslizantes hasta que encaje.

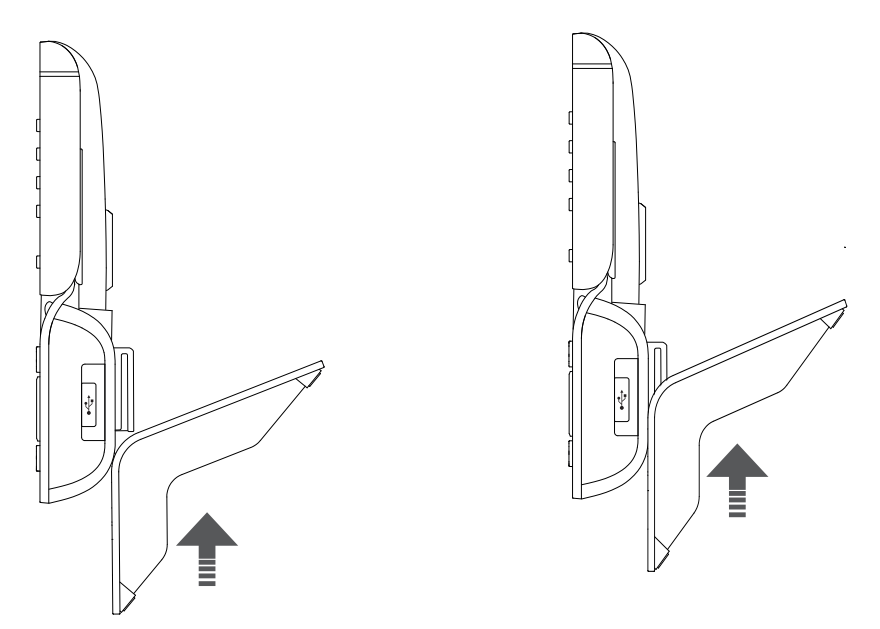

- 3. Enchufe el extremo corto del cable del microteléfono en el conector del microteléfono.
- 4. Coloca el teléfono sobre una superficie plana y horizontal.

# <span id="page-10-0"></span>Conectar el teléfono

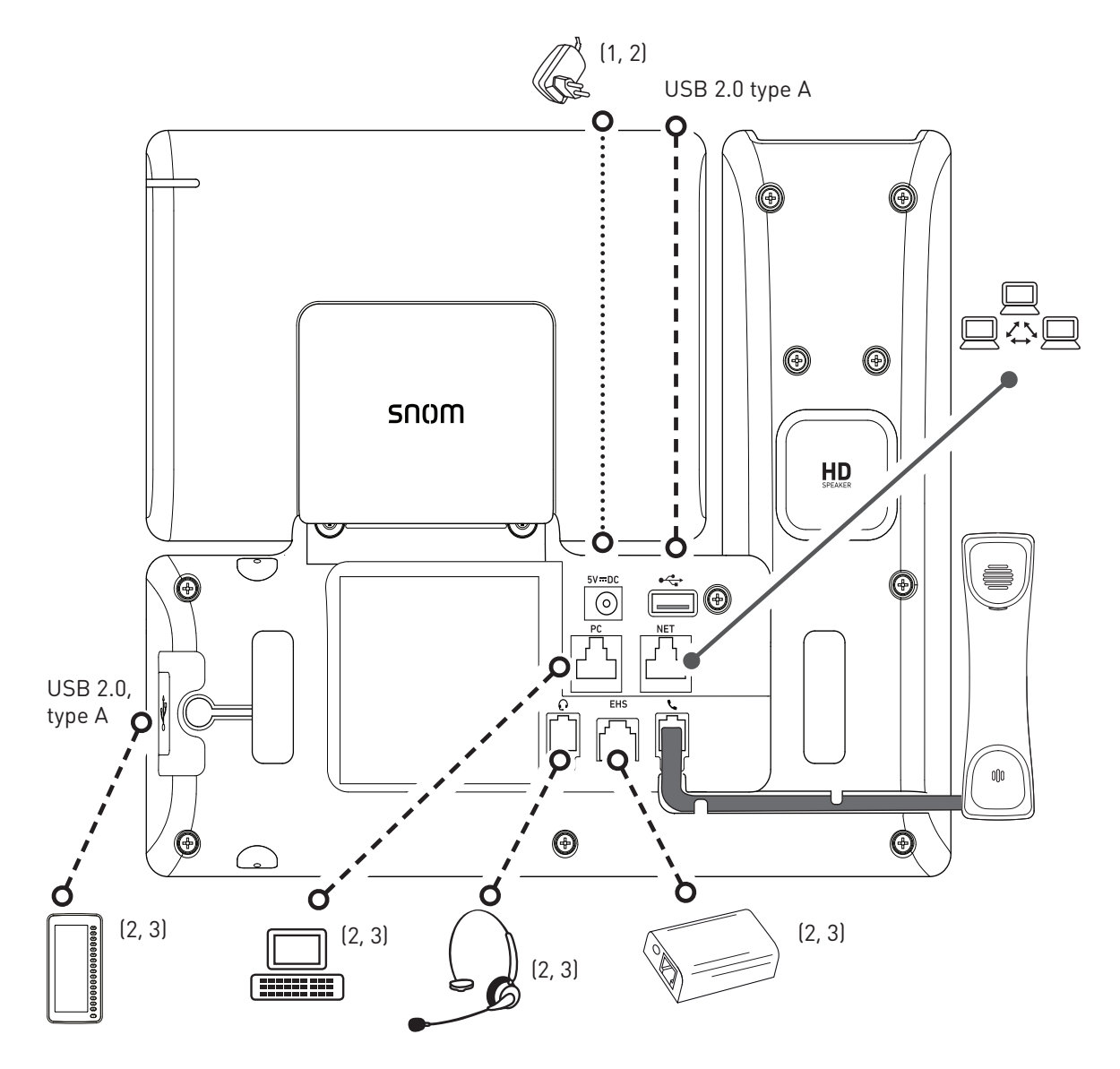

- (1) Si PoE no está disponible
- (2) No incluido en la entrega
- (3) Opcional

El teléfono puede funcionar con alimentación a través de Ethernet (PoE) suministrada mediante el cable de red o, si PoE no está disponible en su red, con el adaptador de alimentación de 5 V CC disponible por separado (consulte ["Especificaciones del producto" on page 7](#page-6-1)).

• Enchufe un extremo del cable Ethernet (red) en el conector RJ45 etiquetado "**NET**" y el otro en el lado de la red para establecer un enlace de datos.

Si PoE no está disponible, inserte el enchufe de la fuente de alimentación en el conector etiquetado**"5V DC**" y conecte el enchufe a la toma de corriente.

• El segundo conector RJ45, etiquetado "**PC**", sirve para conectar en cadena otros dispositivos Ethernet sin necesidad de una segunda línea de conexión Ethernet.

# <span id="page-11-0"></span>Inicializar y registrar el teléfono

## <span id="page-11-1"></span>Inicialización

Los teléfonos Snom son plug-and-play. Una vez que el teléfono esté conectado a la red, comenzará a inicializarse.

**Nota:** Normalmente la inicialización es completamente automática, utilizando DHCP. Si el teléfono no puede descubrir un servidor DHCP en la subred, se le preguntará:  $i$ . Está utilizando DHCP? Si su red no admite DHCP, pulse  $\infty$ e introduzca manualmente la dirección IP, la máscara de red, la puerta de enlace IP y el servidor DNS. Pídaselas a su proveedor de servicios de Internet o al administrador de su red.

Si su red no soporta DHCP, siga las instrucciones indicadas.

Cuando el teléfono se haya conectado, mostrará la pantalla de bienvenida con la dirección IP del Phone Manager. Introduzca la dirección IP en la barra de direcciones del navegador de su ordenador y pulse ENTER para abrir el Gestor de Teléfonos.

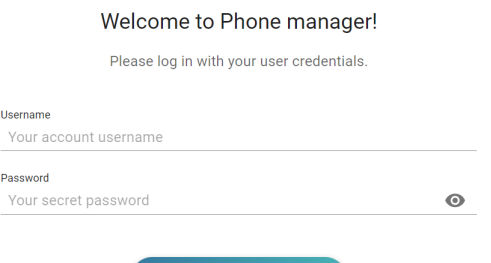

Authenticate

1. Haga clic en **Autenticar**. Se abre la página de **inicio** .

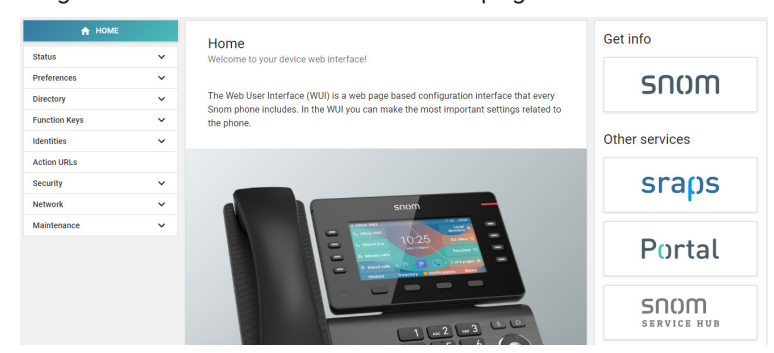

- 2. Haga clic en **Preferencias** en el menú vertical de la izquierda.
- 3. Seleccione el **idioma** y haga clic en **Aplicar**,
- 4. Seleccione la **zona horaria** y haga clic en **Aplicar**.
- 5. Seleccione el **esquema de tonos** (tono de marcación) y haga clic en **Aplicar**.
- 6. Haga clic en **Identidades** en el menú vertical de la izquierda y seleccione **Perfil**.
- 7. Introduzca el **número de cuenta**, el **registrador**y la **contraseña** recibidos de su proveedor de servicios de Internet o administrador y haga clic en **Aplicar**.

<span id="page-12-0"></span>Tras registrarse correctamente, verá la pantalla de inactividad con la identidad registrada en la esquina superior izquierda:

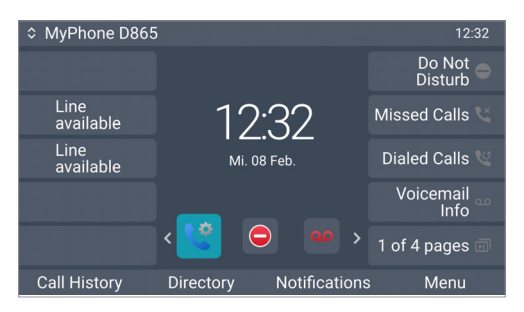

**Nota:** Si la cuenta está precedida por un punto rojo <sup>o My Phone D8</sup> y el teléfono no funciona, es posible que el servidor esté inactivo, ya sea por mantenimiento o debido a una avería. Pulse la tecla situada debajo de **Notificaciones** para ver Los detalles. <sup>Current identity is not registered | 16:45</sup> Los detalles. **A** Current identity is not registered | 16:45 completarse en cuanto el servidor vuelva a estar en funcionamiento. Es posible que desee consultar con su administrador o su proveedor si no ocurre nada en un plazo de tiempo razonable.

# Corregir el reloj

El teléfono recibe la hora y la fecha de su servidor horario NTP. Si la hora y/o la fecha de la pantalla son incorrectas, es posible que tengas que configurar la zona horaria correcta en el administrador del teléfono.

1. Haga clic en **Preferencias**y, a continuación, en **Fecha y hora**.

2. En **Hora**, seleccione la zona horaria en el menú desplegable de **Zona horaria** y haga clic en **Aplicar**.

Si la hora sigue siendo incorrecta, puede haber un problema con el servidor horario. Póngase en contacto con su administrador de red o con su proveedor de IP.

### **Formatos de fecha y hora**

Los ajustes por defecto son reloj de 24 horas, por ejemplo 17:35y Formato de fecha de EE.UU. MM/ DD/AÑO, por ejemplo 23/11/2022. Puede cambiar ambos en el gestor de teléfonos.

1. Haz clic en **Preferencias**y, a continuación, en **Apariencia**.

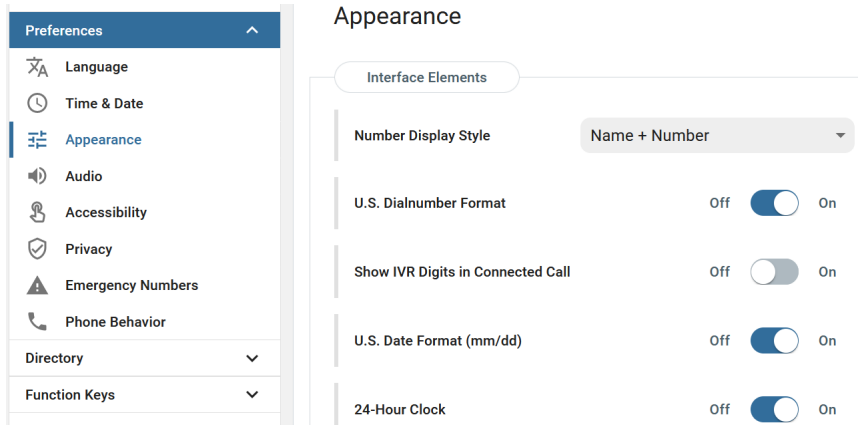

- 2. Haga clic en el control deslizante de **Formato de fecha de EE.UU**. de **Activado** a **Desactivado** si desea cambiar la fecha al formato europeo DD.MM.AÑO, por ejemplo 23.11.2022.
- 3. Haga clic en el control deslizante de **Reloj de 24 horas** de **Activado** a **Desactivado** si desea cambiar el formato de la hora al formato de12 horas AM y PM.

# <span id="page-14-0"></span>Conoce tu teléfono

# <span id="page-14-1"></span>De un vistazo

Los ajustes de fábrica de un vistazo:

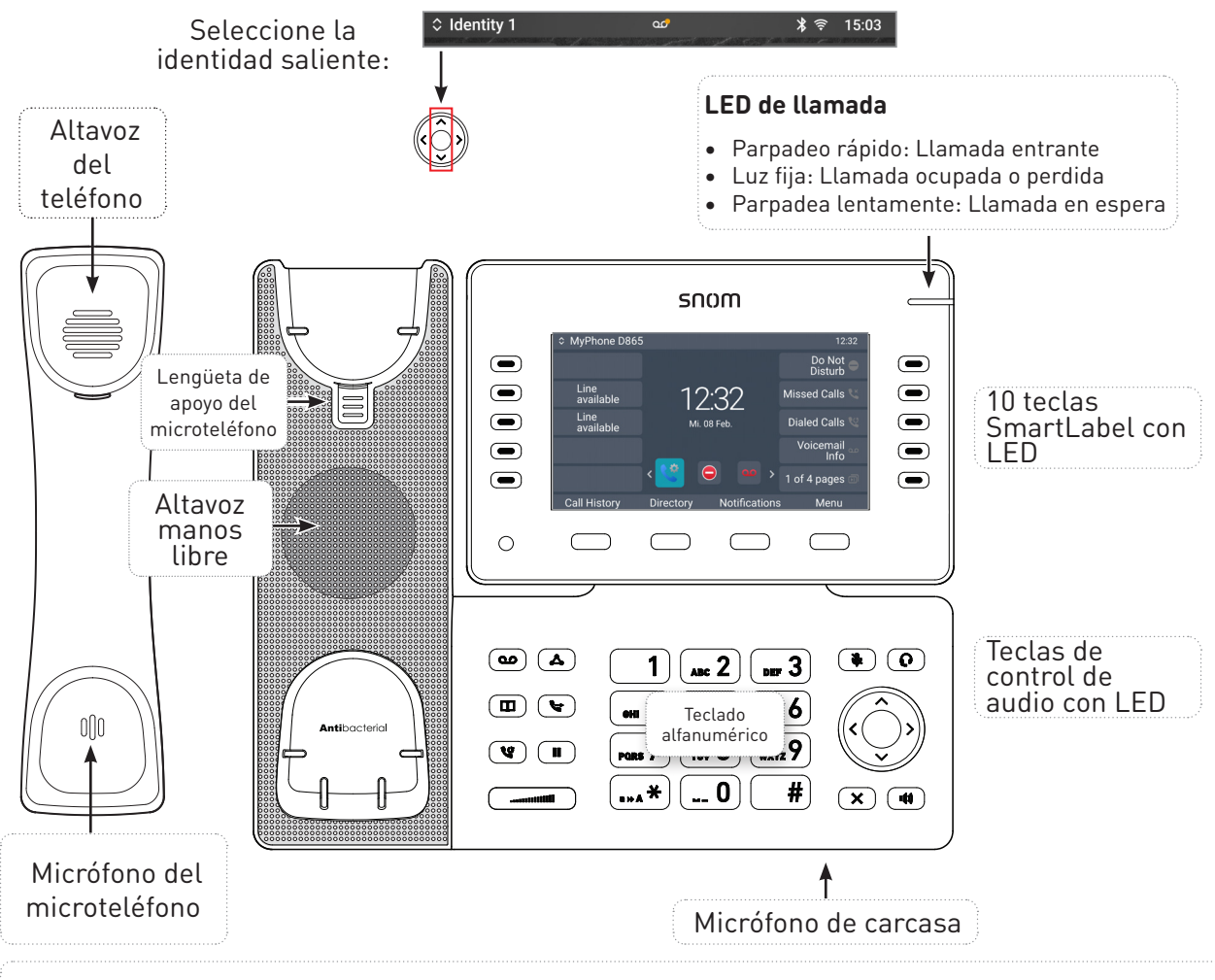

#### **Símbolos de función programables y sensibles al contexto y teclas de función** F1-F4

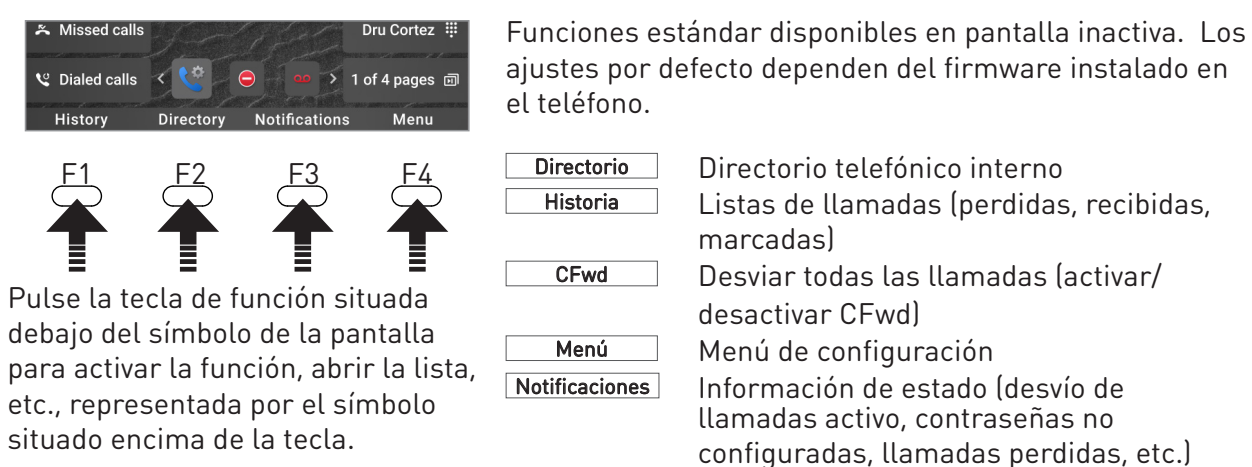

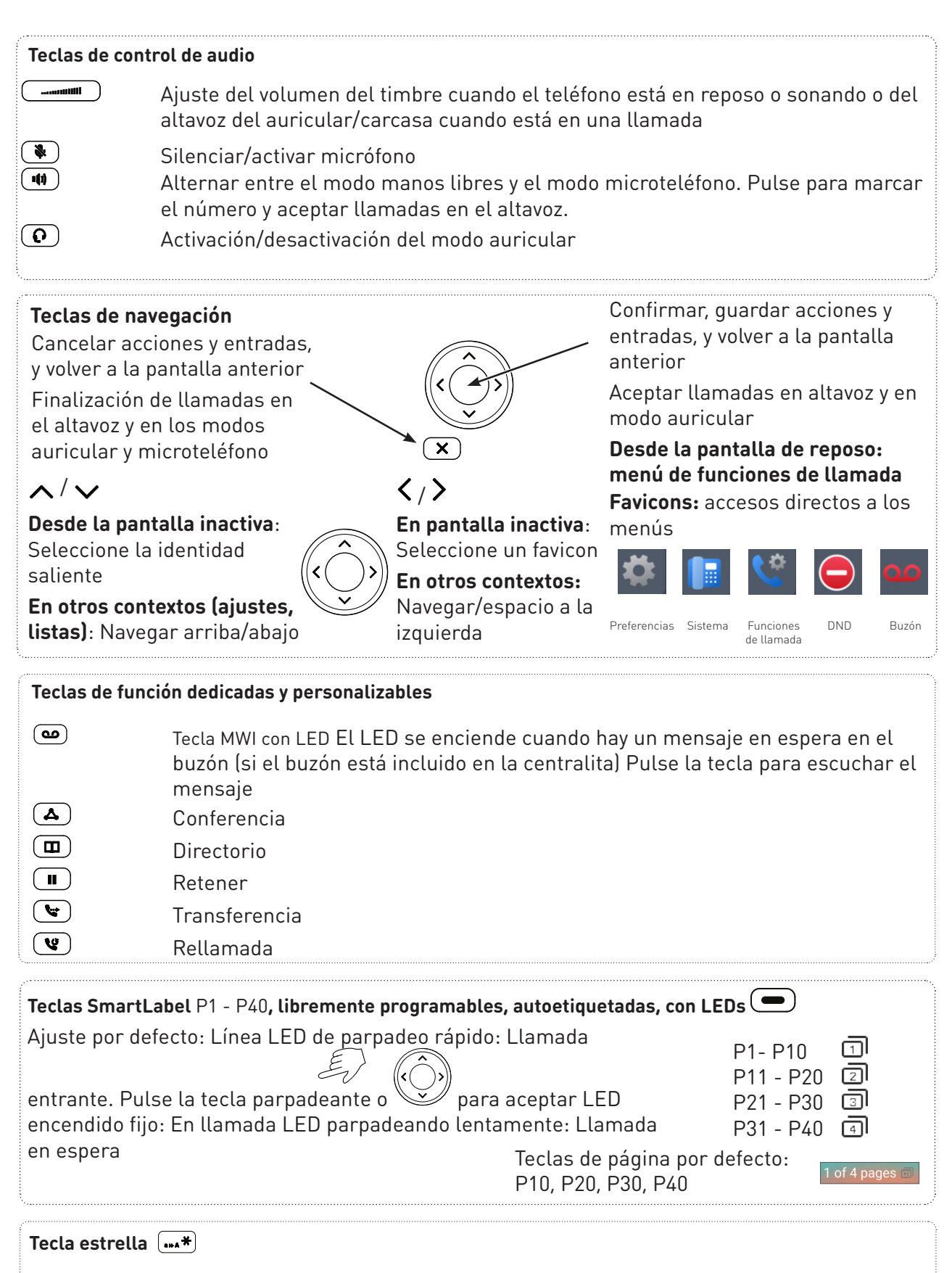

<span id="page-15-0"></span>**En modo de edición**: **Pulse**durante un segundo para cambiar el modo de introducción (números > minúsculas > mayúsculas) o pulse brevemente para escribir \* **En pantalla inactiva: Pulse durante 3 segundos para bloquear/desbloquear el teclado**

# <span id="page-16-0"></span>Indicadores LED

### Indicador de llamada

El LED rojo brillante situado en la esquina superior derecha del teléfono indica las llamadas entrantes, en curso, retenidas y perdidas. Indicaciones LED de estado:

- Parpadea rápidamente cuando entra una llamada.
- Se ilumina de forma constante al marcar, durante una llamada y cuando ha perdido una llamada. Para apagar el LED después de una llamada perdida, pulse la flecha derecha  $\mathcal P$  en la tecla de navegación para ver el menú **Llamadas perdidas** y apague simultáneamente el LED.
- Parpadea lentamente cuando ha puesto una llamada en espera.

### LEDs de las teclas de función

### Teclas SmartLabel P1-P40

Dependiendo de la función asignada a la tecla, los LED rojos o verdes de la tecla se activarán cuando se produzca el evento de la tecla. El ajuste de fábrica es LED rojo y "línea". Los LED de una tecla de línea:

- parpadean rápidamente cuando suena una llamada en la línea;
- brillan de forma constante cuando hay una llamada en curso en la línea;
- parpadean lentamente cuando hay una llamada en espera en la línea;
- apagarse cuando la línea esté libre.

Cuando se asignan otras funciones a las teclas, los LED pueden brillar o parpadear. Por ejemplo: Cuando la función "extensión" se ha asignado a una tecla y la supervisión de extensiones está activada en ambos teléfonos, el LED

- parpadean rápidamente cuando suena una llamada en la extensión;
- se iluminan cuando la extensión está ocupada;
- estar apagado cuando la extensión no está ocupada

**Tecla MWI <b>CO**: Tiene un LED rojo que se enciende cuando hay un mensaje nuevo en el buzón.

Tecla de silencio  $(\clubsuit)$ : Tiene un LED rojo que se enciende cuando y mientras el micrófono esté silenciado.

Altavoz **4** v auriculares  $\left( \Omega \right)$  teclas: Tienen LEDs verdes que se encienden cuando y mientras el modo altavoz o auriculares, respectivamente, estén activados.

# <span id="page-17-0"></span>Teclas duras

Las teclas duras son una parte integral de la interfaz de usuario del teléfono D865 (PUI) y permiten la entrada e interacción del usuario. Consulte el capítulo ["De un vistazo" on page 15](#page-14-1) para identificar las teclas físicas del teléfono y conocer sus valores de fábrica. Estas 43 teclas duras tienen la siguiente funcionalidad:

- **• 4 teclas de función programables y sensibles al contexto (F1 F4)** están situadas directamente debajo de la pantalla y pueden programarse en las **Teclas de función** de la interfaz web del teléfono (WUI) con una serie de eventos de tecla; estas funciones estarán disponibles cuando el teléfono esté en modo inactivo.
- **• 1 teclado alfanumérico** compuesto por **12 teclas duras**, situado en el centro de la parte inferior del aparato, más detalles en la página . [16.](#page-15-0)
- **• la tecla de navegación de 5 direcciones (arriba, abajo, izquierda, derecha, confirmación) y 1 tecla de cancelación** se encuentran en el lado derecho junto al teclado alfanumérico y se pueden programar con los eventos de tecla disponibles en sus menús desplegables, más detalles en la página . [16](#page-15-0).
- **• 6 teclas de función preprogramadas y programables de forma variable** tienen sus ajustes de fábrica impresos en la tecla, ver página . [16](#page-15-0). También se les pueden programar otras funcionalidades.
- **• 5 teclas de control de audio** sirven para ajustar el volumen (2), para silenciar y desactivar el micrófono (1), para activar el altavoz (1) y el modo auricular (1), más detalles en la página . [16](#page-15-0).
- **• 10 teclas SmartLabel (teclas de función de libre programación con LED P1 P40)** a ambos lados de la pantalla controlan las SmartLabels, más detalles en la página . [16.](#page-15-0)

# Modo usuario/modo administrador

Los teléfonos Snom pueden funcionar en modo administrador o usuario. En modo administrador, todos los ajustes son accesibles y pueden modificarse; en modo usuario, algunos ajustes no son accesibles. El modo por defecto es el de usuario.

Para los teléfonos de la serie D8xx, los modos de usuario y administrador en el teléfono y en la interfaz web se configuran de forma independiente. Si el teléfono funciona en modo de usuario, podrás abrir el administrador del teléfono en modo de administrador si tienes el nombre y la contraseña de administrador.

Cuando el teléfono funciona en modo usuario, es necesario introducir la contraseña de administrador para pasar al modo administrador. Si su teléfono se administra de forma centralizada, el modo de usuario puede ser la norma. Consulte con su administrador de red o proveedor de IP.

Cuando la interfaz web se abre por primera vez tras la inicialización o después de un reinicio, verá el Gestor de Teléfonos. Consulte ["Inicialización" on page 12](#page-11-1) para obtener más información.

### Nombres de usuario y contraseñas

Te recomendamos que establezcas un PIN de administrador y una contraseña HTTP para proteger tu teléfono. No hay contraseñas por defecto. **Tenga en cuenta:**

• PIN de administrador. Si no establece una contraseña de administrador, un tercero no autorizado con acceso al teléfono podría establecer una contraseña de administrador

<span id="page-18-0"></span>desconocida para usted. En tal caso, ya no podrías pasar del modo usuario al modo administrador para recuperar el acceso a todos los ajustes del teléfono.

• Nombre de usuario HTTP y contraseña HTTP. Si no los configura, facilitará a los hackers experimentados la entrada en su sistema.

**Nota: Asegúrese de anotar su contraseña de administrador y su nombre de usuario y contraseña HTTP y guárdelos en un lugar seguro.**

Sin el PIN de administrador, no podrá hacer que el teléfono y la interfaz web vuelvan del modo de usuario al modo de administrador; muchos ajustes serán inaccesibles. Sin el nombre de usuario y la contraseña HTTP no puedes abrir la interfaz web del teléfono.

Puedes configurar y modificar los datos en el gestor del teléfono en cualquier momento.

- 1. Pulse la tecla de función situada debajo de **Menú** en la pantalla del teléfono y seleccione **Ayuda** para buscar la dirección IP del teléfono.
- 2. Introduzca la dirección IP en la barra de direcciones del navegador de un ordenador que esté en la misma red que el teléfono.
- 3. Si se han establecido el nombre de usuario o de administrador y la contraseña, introdúzcalos y haga clic en **Autenticar**; si no, simplemente haga clic en **Autenticar**.

Configuración de name y contraseña

- 1. Haga clic en **Red** en el menú lateral izquierdo.
- 2. Haga clic en **Avanzado**.
- 3. Desplácese hacia abajo hasta **Servidor HTTP** y establezca el Nombre **de usuario** y la **Contraseña** en los campos de texto respectivos.
	- Nombre de usuario. Los valores válidos son cadenas de caracteres de letras y números, por ejemplo, john o jh24.
	- Contraseña. Cadena de texto.
- 4. Seleccione el **esquema de autenticación** que desea utilizar haciendo clic en el conmutador de **activación** o **desactivación** .
	- Esquema básico: desactivado.
	- Esquema de autenticación Digest: activado. Esta es la opción más segura y la configuración por defecto.

Configuración del modo usuario/administrador en el teléfono

- 1. En el **Principal menu**seleccione Sistema.
- 2. Si el teléfono está funcionando en modo usuario (es decir, el acceso de administrador está desactivado], pulse  $\langle \rangle$  para cambiar el ajuste a activado. Se le pedirá que introduzca el PIN de acceso de administrador. Introduzca el PIN y pulse **Confirmar**.

Si el teléfono está en modo administrador (es decir, el acceso de administrador está **en**], pulse / para cambiar el ajuste a **desactivado.**

3. Pulse **Atrás** para volver al menú principal.

# <span id="page-19-0"></span>Ajustes

# Menú del teléfono

La configuración puede ajustarse en el teléfono y en Phone Manager, la interfaz web del teléfono.

1. En la pantalla de reposo, pulse **MENÚ** para abrir el menú principal de la pantalla (Fig. 1).

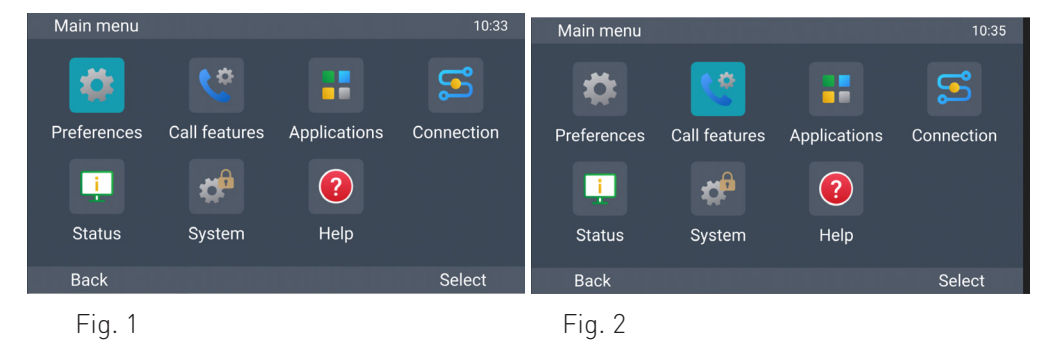

- 2. Seleccione un menú con las teclas de navegación  $\wedge \vee \vee$  (Fig. 2).
- 3. Pulse **Seleccione** o  $\circ$  para abrir el menú resaltado.

# La interfaz web del teléfono

Funcionamiento de la interfaz web

Los elementos disponibles en el menú vertical de la parte izquierda de la ventana dependen de si el teléfono funciona en modo usuario o administrador.

- 1. Haga clic en un elemento de menú para mostrar los submenús.
- 2. Haga clic en un submenú para abrir su contenido en el cuerpo.

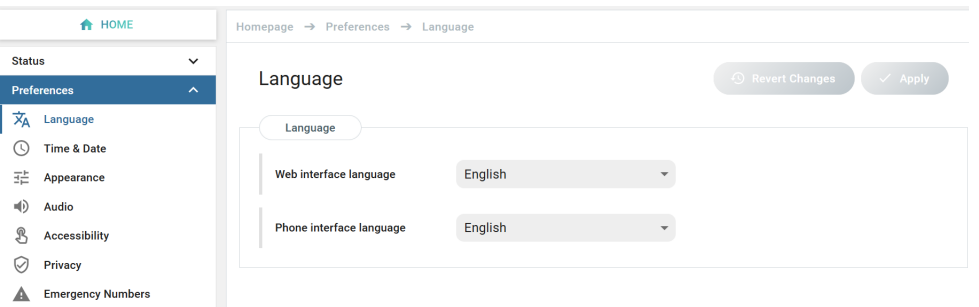

3. Si cambia una configuración, los botones **Aplicar** y **Revertir cambios** pasan a estar disponibles. Haga clic en **Aplicar** para guardar los cambios antes de abrir otro submenú.

<span id="page-20-0"></span>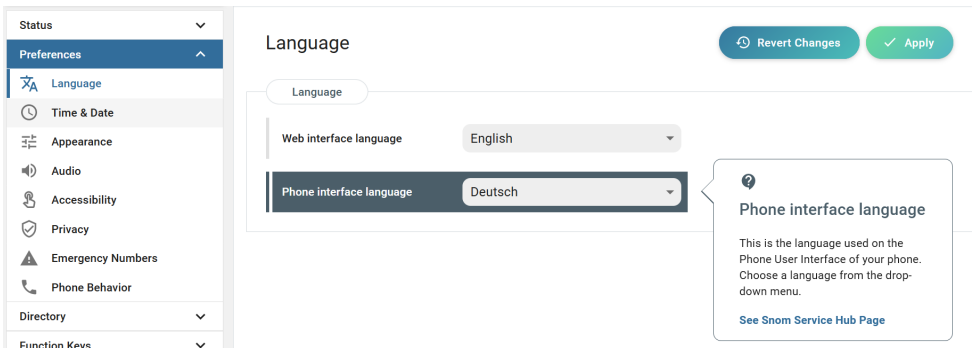

**Nota:** Los cambios se perderán si abre otra página o si cierra la interfaz web sin hacer clic antes en **Aplicar**.

Al hacer clic en un ajuste, aparece una ventana emergente con un signo de interrogación en la parte superior. Contiene información sobre el entorno y un enlace al Service Hub de Snom, donde podrá encontrar más información al respecto,

#### **La configuración web anula la configuración manual del teléfono**

En algunos casos, los ajustes activados en la interfaz web anulan los ajustes manuales del teléfono. Si un ajuste que has realizado en el teléfono no parece tener efecto, busca un ajuste conflictivo en la interfaz web o consúltalo con tu administrador.

# **Directorio**

El directorio es el directorio integrado del teléfono. Puede contener hasta 50.000 entradas. Las entradas se pueden añadir y editar en la interfaz web del teléfono.

Los cambios que realice en la interfaz web no surtirán efecto hasta que haga clic en "Guardar" o en "Aplicar" y "Guardar", dependiendo de su versión de firmware. Los cambios se perderán si abre otra página de la interfaz web sin antes hacer clic en "Aplicar"/"Guardar".

### Tonos de llamada

El teléfono tiene 10 tonos de llamada integrados que se pueden asignar a identidades, tipos de grupo y tipos de contacto. También es posible descargar una melodía personalizada.

# <span id="page-21-0"></span>Utilizar el teléfono

Esta sección describe las funciones del teléfono con los ajustes predeterminados de fábrica. Si su teléfono fue instalado y/o configurado por otra persona, es posible que se hayan cambiado los ajustes predeterminados. Por favor, consulte con esa persona o empresa si el teléfono no reacciona como se describe aquí.

La información sobre la persona que llama que aparece en la pantalla se controla mediante un ajuste en la interfaz web del teléfono. La configuración por defecto es "Nombre + Número". Para cambiar la configuración, haga clic en **Preferencias** en el menú lateral izquierdo y, a continuación, en **Apariencia**. En la sección **Elementos de interfaz** , seleccione una opción del menú desplegable **Estilo de visualización de números**. Las otras opciones son Contacto completo, nombre, número y número + nombre.

# Hacer llamadas

# <span id="page-21-1"></span>Selección de identidad para la llamada saliente actual

### ↓ My Phone D8xx

12:24

Su identidad saliente actual se muestra en la parte izquierda de la línea de estado. Para seleccionar otra identidad configurada, pulse  $\lambda/\nu$  en la tecla de navegación.

## Utilización de distintos dispositivos de audio

### Teléfono

- Descuelgue el auricular, introduzca el número de teléfono y pulse $\overset{\text{\large (4)}}{\text{\large \#}}$  0
- introduzca el número de teléfono y descuelgue el auricular.

### Auriculares

Introduzca el número de teléfono y pulse  $($   $\Omega$ ).

Altavoz

Introduzca el número de teléfono y pulse Marque o <sup>41</sup>.

# <span id="page-22-0"></span>Aceptación de llamadas

# Utilización de distintos dispositivos de audio

**Auricular:** Descuelga el auricular.

**Auriculares:**  $Pulse$   $\left($   $\mathbf{\Omega}$   $\right)$ 

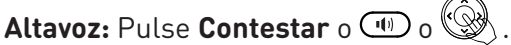

# Aceptación automática de llamadas

El valor predeterminado es **desactivado.** Activación de la función para una identidad (sólo en modo admin): en la interfaz web del teléfono, haga clic en **Identidades**, seleccione la identidad y haga clic en **SIP**. Desplázate hasta **Respuesta automática** y pulsa **sobre** el interruptor de encendido/ apagado. Con este ajuste, el teléfono aceptará automáticamente las llamadas entrantes cuando esté inactivo.

Las llamadas se aceptarán por el altavoz y se le avisará acústicamente con un único pitido largo. Pulse la tecla de auriculares  $\bigodot$  si quieres que las llamadas pasen al auricular.

Para desactivar la alerta acústica, haga clic en **Preferencias**y, a continuación **Audio**. Desplácese hacia abajo hasta la sección **Respuesta automática** y haga clic en el conmutador de **activación/desactivación** de **Indicación de respuesta**automática en desactivado.

# Llamadas activas

### Retener

### **Una llamada en espera**

Pulse Retener o  $\left(\blacksquare\right)$  para retener la llamada en curso. Las llamadas retenidas se indican de la siguiente manera:

- Por el texto de la pantalla.
- Mediante la tecla de línea que parpadea lentamente.
- Por el LED de indicación de llamada que parpadea lentamente.
- Por el doble pitido cuando pones una llamada en espera

Ahora puedes:

- transferir la llamada retenida a ciegas o previo aviso véase ["Selección de identidad para la](#page-21-1)  [llamada saliente actual" on page 22](#page-21-1).
- recibir y realizar llamadas y poner otras en espera.

Descuelgue la llamada retenida pulsando su tecla de línea o pulsando  $\Box$  de nuevo. Si la otra parte cuelga mientras está en espera, la llamada se termina también en tu teléfono y los indicadores LED se apagan.

#### **Mantener varias llamadas**

<span id="page-23-0"></span>Las líneas de estado en la parte superior de la pantalla indican el número de llamadas en su teléfono.

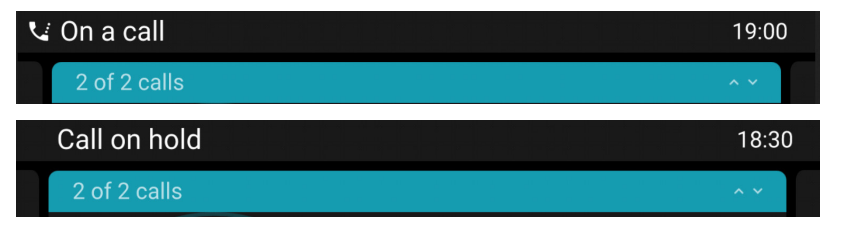

Dos llamadas, una activa y otra en espera.

Dos llamadas, ambas en espera.

Pulse  $\wedge / \vee$  para desplazarse por las llamadas. Lo que introduzcas en las teclas del teléfono afectará a la llamada en la pantalla. Se puede reanudar, finalizar o seleccionar para la configuración de la conferencia.

# Conferencia

El número máximo de participantes en las conferencias telefónicas es de cinco (usted y otras cuatro personas).

**Nota:** Esta sección se refiere a las conferencias telefónicas. Para conocer el número de participantes en las conferencias basadas en servidor y cómo configurarlas y unirse a ellas, consulte al administrador de su red o a su proveedor de VoIP.

### **Iniciar una conferencia**

- 1. Con una llamada en la línea, pulse **Conferencia**. La llamada se pone en espera.
- 2. Marque el número y anuncie la conferencia
- **3. Únete a la** prensa.
- 4. Pulse **Finalizar llamada** para terminar la conferencia.

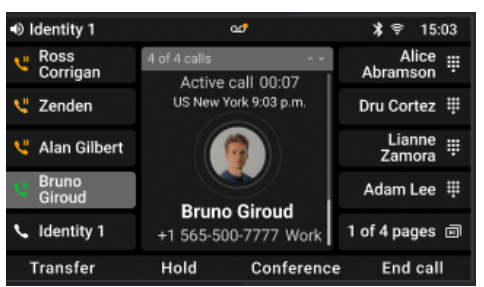

- Si tiene una tecla SmartLabel configurada para la marcación rápida de un número, puede añadir ciegamente ese interlocutor a la conferencia.
	- 1. Con una llamada en la línea, pulse **Conferencia**. La llamada se pone en espera.
	- 2. Prensa **Conf. ciego.**
	- 3. Pulse la tecla SmartLabel para iniciar la conferencia.
- Poner la conferencia en espera: pulse **Espera**. Pulse **Reanudar** para reiniciar la conferencia.
- Pulse **Detalles** para abrir la pantalla interactiva. Utilice  $\land/\lor$  en la tecla de navegación para seleccionar participantes individuales o la conferencia. Sus pulsaciones en las teclas del teléfono afectarán al participante resaltado o a toda la conferencia.
	- Puede silenciar o eliminar al participante individual resaltado.
- <span id="page-24-0"></span>• Puede finalizar o dividir la conferencia resaltada.
- Llamada en espera durante una conferencia.
	- Pulse Rechazar (sólo es posible si no se supera el número máximo de participantes):
	- Respuesta dela prensa. La conferencia quedará en suspenso. Pulse **Añadir** para añadir la persona que llama a la conferencia.

# Transferencia de llamadas

Puedes transferir las llamadas conectadas, así como las llamadas que suenan en tu teléfono.

- Cuando tienes una llamada en la línea, hay dos formas de transferirla a un tercero:
	- Anunciar primero la llamada al tercero, para asegurarse de que la llamada es bienvenida y será aceptada: transferencia atendida.
	- Transferencia de la llamada sin previo aviso: transferencia ciega. No habrá información sobre si el tercero está disponible y/o contesta a la llamada.
- Cuando suena una llamada en tu teléfono, puedes transferirla a un tercero sin contestar antes (sólo transferencia ciega).

### transferencia asistida

- Con una sola llamada por teléfono.
	- **1. Transferencia de**prensa.
	- 2. En la pantalla de **configuración de Xfer** , introduce el número manualmente o selecciona un número de las listas de llamadas del teléfono.
	- 3. Pulse **Marcar**, poniendo la llamada activa en espera.
	- 4. Si el tercero acepta la llamada, pulse **Transferir**. La llamada se transfiere.

5. Si el tercero no desea coger la llamada, pulse **Cancelar**y, a continuación, **Reanudar** para reanudar la llamada retenida.

- Con más de una llamada. Se transferirá la llamada activa. Si la llamada activa no es la que desea transferir, póngala en espera, seleccione la otra llamada con  $\land$  /  $\lor$  y pulse **Transferir**.
	- 1. En la pantalla de **configuración de Xfer** , introduce el número o selecciona una llamada de la lista de llamadas del teléfono.
	- 2. Pulsa **Dial**.
	- 3. Si el tercero acepta la llamada, pulse **Transferir**. La llamada se transfiere.
	- 4. A continuación, aparecerá en pantalla la llamada en espera restante o la primera de las llamadas en espera restantes.

### Transferencia ciega

.

- **• Transferencia ciega de llamada activa**
	- 1. Con una llamada en la línea, pulse **Transferir**. Aparece la pantalla de **configuración de Xfer**
	- 2. Pulsar **Blind xfer**.
- 3. Introduzca el número o seleccione una llamada de la lista de llamadas del teléfono.
- 4. Pulsar **Blind xfer**. La pantalla muestra el mensaje **Llamada finalizada** mientras la llamada está sonando en el teléfono del tercero.

### • **Transferencia ciega de llamada en espera**

1. Si está en una llamada y desea transferir una llamada en espera, pulse **Reenviar** con la llamada entrante en la pantalla.

2. En la pantalla **Reenviar llamada** , introduzca el número o seleccione una llamada de la lista de llamadas del teléfono.

3. Pulse **Adelante**. La pantalla muestra el mensaje **Llamada finalizada** mientras la llamada está sonando en el teléfono del tercero.

> **Nota**: Su llamada activa permanece activa mientras transfiere la llamada que está sonando.

### • **Transferencia ciega de llamadas**l

- 1. Con una llamada sonando, pulse **Reenviar**.
- 2. En la pantalla **Reenviar llamada** , introduzca el número manualmente o seleccione un número de la lista de llamadas del teléfono.
- 3. Pulse **Adelante**. La pantalla muestra el mensaje **Llamada finalizada** mientras la llamada está sonando en el teléfono del tercero.

# <span id="page-26-0"></span>Terminación de llamadas

- Cuando utilice el microteléfono: coloque el microteléfono en el soporte o pulse **Finalizar llamada**  $_0$   $(\times)$
- Si utiliza el altavoz o los auriculares: pulse **Finalizar llamada** o  $(X)$ .

# Listas de llamadas

En el teléfono se almacenan cuatro listas de llamadas perdidas, marcadas, recibidas y todas las llamadas. Contienen el número, el nombre (si está disponible) y la hora (si es el mismo día) o la fecha de las llamadas. Si la memoria asignada para almacenar las listas de llamadas está llena, se sobrescribirán las más antiguas. Puede ver todas las llamadas en la lista de todas las llamadas, ordenadas por fecha y hora.

- 1. Pulsa **Menú**.
- 2. Seleccione **Aplicaciones**.
- 3. Seleccione **Historial de llamadas**.
- 4. Seleccione una lista con  $\overline{\wedge}/\overline{\vee}$  e introduzca la lista con  $\overline{\nearrow}$  .
- 5. Seleccione una llamada con  $\wedge$  /.  $\vee$ .
	- Puede **marcar** o **borrar** la llamada o
	- pulse **Más** y, a continuación, **Editar marcación** para editar el número antes de marcarlo o añadirlo a sus contactos locales.

# <span id="page-27-0"></span>Actualización del software

# Actualización manual

- 1. Vaya a <https://service.snom.com/display/wiki/Firmware+Update+Center>. y encuentra la última versión de firmware para tu teléfono.
- 2. Lea las instrucciones y las notas de la versión antes de descargar el firmware.
- 3. Haga clic con el botón derecho del ratón en el enlace de descarga de la tabla **Archivos de firmware** .
- 4. Abra el administrador de teléfonos y haga clic en **Mantenimiento**.
- 5. Click **Actualización del software**.
- 6. Introduzca el número de teléfono en el campo de texto bajo **Firmware**.
- 7. Haga clic en **Cargar**.
- **8. NO DESCONECTE LA ALIMENTACIÓN MIENTRAS EL TELÉFONO SE ESTÁ REINICIANDO**¡!

# Autoaprovisionamiento

Para más información, consulte nuestra página web [https://service.snom.com/display/wiki/](https://service.snom.com/display/wiki/Auto+Provisioning) [Auto+Provisioning.](https://service.snom.com/display/wiki/Auto+Provisioning)

- 1. Abra el administrador de teléfonos y haga clic en **Mantenimiento**.
- 2. Click **Provisión**.
- 3. Haga clic en cadapara obtener más información.
- 4. Cuando haya terminado, haga clic en **Aplicar.**

# **SRAPS**

Si estás utilizando el Servicio Seguro de Redireccionamiento y Aprovisionamiento (SRAPS) de Snom, puedes iniciar sesión en tu cuenta a través del enlace que aparece en el lateral derecho de la página **de inicio** del teléfono. Para más información sobre SRAPS, véase [https://service.snom.](https://service.snom.com/display/wiki/SRAPS) [com/display/wiki/SRAPS.](https://service.snom.com/display/wiki/SRAPS).

# <span id="page-28-0"></span>Solución de problemas

# Contactar con el Soporte de Snom

Si no eres socio de Snom, ponte en contacto con tu vendedor o consulta primero nuestra base de conocimientos sobre solución de problemas en [https://service.snom.com/display/wiki/](https://service.snom.com/display/wiki/Troubleshooting+How-to) [Troubleshooting+How-to](https://service.snom.com/display/wiki/Troubleshooting+How-to) . Es posible que encuentre la respuesta a su pregunta o problema en alguno de los temas que allí se tratan.

### Presentar un ticket

Si eres socio de Snom, inicia sesión en el portal de socios de Snom en [https://sraps.snom.com/](https://sraps.snom.com/partner) [partner](https://sraps.snom.com/partner) y abre un ticket.

# Envío de información sobre el sistema y la configuración

### **Información del sistema**

- 1. Abra la interfaz web del teléfono > página **Información del sistema** .
- 2. Copie el texto de Información del sistema en el correo electrónico, si el servicio de asistencia le ha pedido que se ponga en contacto con ellos por correo electrónico.

### **Información sobre la configuración**

- 1. Abre la interfaz web del teléfono > página **Configuración** .
- 2. Copie la lista de ajustes en el correo electrónico, si el servicio de asistencia le ha pedido que se ponga en contacto con ellos por correo electrónico.

# Trazas

El Soporte de Snom puede pedirle que envíe un SIP Trace y/o un PCAP Trace para ayudarles a analizar su problema.

### Realizar una traza SIP

- 1. Abra el Gestor de Teléfonos y haga clic en **Mantenimiento**.
- 2. Haga clic en **Diagnóstico**.
- 3. Haga clic en la pestaña **SIP Trace** .
- 4. Haga clic en **Borrar** para borrar la página.
- 5. Recree el error que se documentará en la traza.
- 6. Haz clic en **Copiar**.
- 7. Envíelo a Soporte en el formulario que le hayan solicitado.

# Realizar un rastreo PCAP

- 1. Abra el Gestor de Teléfonos y haga clic en **Mantenimiento**.
- 2. Haga clic en **Diagnóstico**.
- 3. Haga clic en el botón **PCAP Rastreo** .
- 4. Haga clic en **Iniciar** para comenzar a grabar el tráfico de red.
- 5. Haz clic en **Detener** para finalizar la grabación
- 6. Haga clic en **Guardar** para guardar el archivo en su carpeta de **descargas** .
- 7. Envíe el archivo a Soporte de la forma que le hayan solicitado.

### <span id="page-30-1"></span><span id="page-30-0"></span>Apéndice 1 - Licencia Pública General GNU

#### **AVISO DE DERECHOS DE AUTOR Y RENUNCIA DE GARANTÍA**

I.

Este Producto contiene Software aplicable a la Licencia Pública General GNU, Versión 2 que puede utilizarse libremente.

II.

Frente al licenciante de este Software se declina la siguiente responsabilidad:

Este programa se distribuye con la esperanza de que sea útil, pero SIN NINGUNA GARANTÍA; ni siquiera la garantía implícita de COMERCIABILIDAD o IDONEIDAD PARA UN PROPÓSITO PARTICULAR. Para más información, consulte la Licencia Pública General GNU.

III.

La Licencia Pública General GNU es la siguiente: **LICENCIA PÚBLICA GENERAL GNU**

**Versión 2, junio de 1991**

Copyright (C) 1989, 1991 Fundación para el Software Libre, Inc. 59 Temple Place, Suite 330 Boston, MA 02111-1307, EE.UU

Todo el mundo puede copiar y distribuir copias literales de este documento de licencia, pero no está permitido modificarlo.

#### **Preámbulo**

Las licencias de la mayoría del software están diseñadas para quitarte la libertad de compartirlo y modificarlo. Por el contrario, la Licencia Pública General de GNU está pensada para garantizar su libertad para compartir y modificar el software libre, para asegurarse de que el software es libre para todos sus usuarios. Esta Licencia Pública General se aplica a la mayor parte del software de la Fundación para el Software Libre y a cualquier otro programa cuyos autores se comprometan a utilizarla. (Otros programas de la Free Software Foundation están cubiertos por la GNU Library General Public License) También puede aplicarla a sus programas.

Cuando hablamos de software libre, nos referimos a la libertad, no al precio. Nuestras Licencias Públicas Generales están diseñadas para garantizar que usted tenga la libertad de distribuir copias de software libre (y cobrar por este servicio si lo desea), que reciba el código fuente o pueda obtenerlo si lo desea, que pueda modificar el software o utilizar fragmentos del mismo en nuevos programas libres; y que sepa que puede hacer estas cosas.

Para proteger sus derechos, tenemos que establecer restricciones que prohíban a cualquier persona negárselos o pedirle que renuncie a ellos. Estas restricciones se traducen en ciertas responsabilidades para usted si distribuye copias del software o si lo modifica. Por ejemplo, si distribuye copias de un programa de este tipo, ya sea gratuitamente u onerosamente, debe conceder a los destinatarios todos los derechos que le corresponden a usted. Debe asegurarse de que ellos también reciben o pueden obtener el código fuente. Y debes mostrarles estas condiciones para que conozcan sus derechos.

Protegemos sus derechos en dos pasos: (1) registrar los derechos de autor del software, y (2) ofrecerle esta licencia que le da permiso legal para copiar, distribuir y/o modificar el software.

Además, para la protección de cada autor y la nuestra, queremos asegurarnos de que todo el mundo entienda que no hay garantía

para este software gratuito. Si el software es modificado por otra persona y transmitido, queremos que sus destinatarios sepan que lo que tienen no es el original, para que cualquier problema introducido por otros no repercuta en la reputación de los autores originales.

Por último, cualquier programa libre está constantemente amenazado por las patentes de software. Queremos evitar el peligro de que los redistribuidores de un programa gratuito obtengan individualmente licencias de patentes, convirtiendo de hecho el programa en privativo. Para evitarlo, hemos dejado claro que cualquier patente debe licenciarse para el libre uso de todos o no licenciarse en absoluto.

A continuación figuran las condiciones precisas para la copia, distribución y modificación.

#### **LICENCIA PÚBLICA GENERAL GNU**

#### **CONDICIONES DE COPIA, DISTRIBUCIÓN Y MODIFICACIÓN**

0. Esta Licencia se aplica a cualquier programa u otro trabajo que contenga un aviso colocado por el titular del copyright diciendo que puede ser distribuido bajo los términos de esta Licencia Pública General. El "Programa", a continuación, se refiere a cualquier programa o trabajo de este tipo, y un "trabajo basado en el Programa" significa el Programa o cualquier trabajo derivado según la ley de derechos de autor: es decir, un trabajo que contenga el Programa o una parte de él, ya sea literalmente o con modificaciones y/o traducido a otro idioma. (En lo sucesivo, la traducción se incluye sin limitación en el término "modificación") A cada licenciatario se le denomina "usted". Las actividades distintas de la copia, distribución y modificación no están cubiertas por esta Licencia; quedan fuera de su ámbito de aplicación. El acto de ejecutar el programa no está restringido, y el resultado del programa sólo está cubierto si su contenido constituye una obra basada en el programa (independientemente de que se haya realizado ejecutando el programa). Que eso sea cierto depende de lo que haga el Programa.

1.Usted puede copiar y distribuir copias literales del código fuente del Programa tal y como lo reciba, en cualquier medio, siempre que publique de forma visible y apropiada en cada copia un aviso de copyright y una renuncia de garantía apropiados; mantenga intactos todos los avisos que hagan referencia a esta Licencia y a la ausencia de cualquier garantía; y entregue a cualquier otro destinatario del Programa una copia de esta Licencia junto con el Programa. Puede cobrar una tarifa por el acto físico de transferir una copia y, si lo desea, puede ofrecer protección de garantía a cambio de una tarifa.

2. Usted puede modificar su copia o copias del Programa o cualquier parte del mismo, formando así un trabajo basado en el Programa, y copiar y distribuir dichas modificaciones o trabajo bajo los términos de la Sección 1 anterior, siempre que también cumpla todas estas condiciones:

a) Debe hacer que los archivos modificados lleven avisos destacados que indiquen que ha modificado los archivos y la fecha de cualquier cambio.

b) Usted debe hacer que cualquier trabajo que distribuya o publique, que en su totalidad o en parte contenga o se derive del Programa o de cualquier parte del mismo, sea licenciado como un todo sin cargo para todos los terceros bajo los términos de esta Licencia.

c) Si el programa modificado lee normalmente comandos de forma interactiva cuando se ejecuta, debe hacer que, cuando comience a ejecutarse para dicho uso interactivo de la forma más ordinaria, imprima o muestre un anuncio que incluya un aviso de copyright apropiado y un aviso de que no hay garantía (o bien, diciendo que usted proporciona una garantía) y que los usuarios pueden redistribuir el programa bajo estas condiciones, e indicando al usuario cómo ver una copia de esta Licencia. (Excepción: si el propio Programa es interactivo pero normalmente no imprime

dicho anuncio, su trabajo basado en el Programa no está obligado a imprimir un anuncio)

Estos requisitos se aplican a la obra modificada en su conjunto. Si las secciones identificables de ese trabajo no se derivan del Programa, y pueden considerarse razonablemente trabajos independientes y separados en sí mismos, entonces esta Licencia, y sus términos, no se aplican a esas secciones cuando usted las distribuya como trabajos separados. Pero cuando usted distribuye las mismas secciones como parte de un todo que es un trabajo basado en el Programa, la distribución del todo debe estar bajo los términos de esta Licencia, cuyos permisos para otros licenciatarios se extienden a todo el todo, y por lo tanto a todas y cada una de las partes sin importar quién las escribió. Por lo tanto, la intención de esta sección no es reclamar derechos o impugnar sus derechos sobre obras escritas íntegramente por usted; más bien, la intención es ejercer el derecho a controlar la distribución de obras derivadas o colectivas basadas en el Programa. Además, la mera agregación de otro trabajo no basado en el Programa con el Programa (o con un trabajo basado en el Programa) en un volumen de un medio de almacenamiento o distribución no hace que el otro trabajo entre en el ámbito de esta Licencia.

3. Puede copiar y distribuir el Programa (o un trabajo basado en él, según la Sección 2) en código objeto o en formato ejecutable según los términos de las Secciones 1 y 2 anteriores,

siempre que también realice una de las siguientes acciones:

a) Acompañarlo del correspondiente código fuente completo legible por máquina, que deberá distribuirse en los términos de las Secciones 1 y 2 anteriores en un medio habitualmente utilizado para el intercambio de software; o,

b) Acompañarlo de una oferta por escrito, válida durante al menos tres años, de entregar a cualquier tercero, por un cargo no superior a su coste de realizar físicamente la distribución del código fuente, una copia completa legible por máquina del código fuente correspondiente, que se distribuirá en los términos de las Secciones 1 y 2 anteriores en un medio habitualmente utilizado para el intercambio de software; o,

c) Acompáñelo de la información que haya recibido sobre la oferta de distribución del código fuente correspondiente. (Esta alternativa sólo está permitida para la distribución no comercial y sólo si usted recibió el programa en código objeto o en forma ejecutable con dicha oferta, de acuerdo con la Subsección b anterior)

Por código fuente de una obra se entiende la forma preferida de la obra para realizar modificaciones en ella. En el caso de una obra ejecutable, por código fuente completo se entiende todo el código fuente de todos los módulos que contiene, más los archivos de definición de interfaz asociados, más los scripts utilizados para controlar la compilación e instalación del ejecutable. No obstante, como excepción especial, no es necesario que el código fuente distribuido incluya nada de lo que normalmente se distribuye (en forma de código fuente o binaria) con los componentes principales (compilador, núcleo, etc.) del sistema operativo en el que se ejecuta el ejecutable, a menos que dicho componente acompañe al ejecutable.

Si la distribución del código ejecutable u objeto se realiza ofreciendo acceso para copiarlo desde un lugar designado, ofrecer un acceso equivalente para copiar el código fuente desde el mismo lugar cuenta como distribución del código fuente, aunque no se obligue a terceros a copiar el código fuente junto con el código objeto.

4. Usted no puede copiar, modificar, sublicenciar o distribuir el Programa excepto en los casos expresamente previstos en esta Licencia. Cualquier intento de copiar, modificar, sublicenciar o distribuir el Programa es nulo, y automáticamente terminará sus derechos bajo esta Licencia. No obstante, las partes que hayan recibido copias, o derechos, de usted en virtud de esta Licencia no verán rescindidas sus licencias mientras dichas partes sigan cumpliendo íntegramente.

5. No está obligado a aceptar esta Licencia, ya que no la ha firmado. Sin embargo, nada más le concede permiso para modificar o distribuir el Programa o sus obras derivadas. Estas acciones están prohibidas por la ley si no acepta esta Licencia. Por lo tanto, al modificar o distribuir el Programa (o cualquier trabajo basado en el Programa), usted indica que acepta esta Licencia para hacerlo, y todos sus términos y condiciones para copiar, distribuir o modificar el Programa o trabajos basados en él.

6. Cada vez que redistribuya el Programa (o cualquier trabajo basado en el Programa), el destinatario recibirá automáticamente una licencia del licenciante original para copiar, distribuir o modificar el Programa sujeto a estos términos y condiciones. No podrá imponer ninguna otra restricción al ejercicio por parte de los destinatarios de los derechos aquí concedidos. Usted no es responsable de exigir a terceros el cumplimiento de esta Licencia.

7. Si, como consecuencia de una sentencia judicial o alegación de infracción de patente o por cualquier otra razón (no limitada a cuestiones de patentes), se le imponen condiciones (ya sea por orden judicial, acuerdo o de otro modo) que contradigan las condiciones de esta Licencia, no le eximen de las condiciones de esta Licencia. Si usted no puede distribuir de forma que satisfaga simultáneamente sus obligaciones en virtud de esta Licencia y cualesquiera otras obligaciones pertinentes, en consecuencia no podrá distribuir el Programa en absoluto. Por ejemplo, si una licencia de patente no permitiera la redistribución libre de regalías del Programa por parte de todos aquellos que reciban copias directa o indirectamente a través de usted, entonces la única forma en que usted podría satisfacer tanto dicha licencia como esta Licencia sería abstenerse por completo de distribuir el Programa.

Si alguna parte de esta sección se considera inválida o inaplicable en alguna circunstancia concreta, se pretende que el resto de la sección se aplique y que la sección en su conjunto se aplique en otras circunstancias.

El propósito de esta sección no es inducirle a infringir ninguna patente u otras reclamaciones de derechos de propiedad ni impugnar la validez de dichas reclamaciones; esta sección tiene como único propósito proteger la integridad del sistema de distribución de software libre, que se implementa mediante prácticas de licencia pública. Muchas personas han hecho generosas contribuciones a la amplia gama de software distribuido a través de ese sistema confiando en la aplicación coherente del mismo; corresponde al autor/donante decidir si está dispuesto a distribuir software a través de cualquier otro sistema y un licenciatario no puede imponer esa elección. Esta sección pretende dejar bien claro lo que se cree que es consecuencia del resto de esta Licencia.

8. Si la distribución y/o el uso del Programa están restringidos en determinados países, ya sea por patentes o por interfaces protegidas por derechos de autor, el titular original de los derechos de autor que coloca el Programa bajo esta Licencia puede añadir una limitación explícita de distribución geográfica que excluya a esos países, de modo que la distribución sólo esté permitida en o entre los países no excluidos de este modo. En tal caso, esta Licencia incorpora la limitación como si estuviera escrita en el cuerpo de esta Licencia.

9. La Free Software Foundation puede publicar versiones revisadas y/o nuevas de la Licencia Pública General de vez en cuando. Estas nuevas versiones serán similares en espíritu a la versión actual, pero podrán diferir en detalles para abordar nuevos problemas o inquietudes. Cada versión recibe un número de versión distintivo. Si el Programa especifica un número de versión de esta Licencia que se aplica a él y a "cualquier versión posterior", usted tiene la opción de seguir los términos y condiciones de esa versión o de cualquier versión posterior publicada por la Free Software Foundation. Si el Programa no especifica un número de versión de esta Licencia, puede elegir cualquier versión publicada por la Free Software Foundation.

10. Si desea incorporar partes del Programa en otros programas libres cuyas condiciones de distribución sean diferentes, escriba al autor para pedirle permiso. Para el software cuyos derechos de autor pertenecen a la Free Software Foundation, escriba a la Free Software Foundation; a veces hacemos excepciones. Nuestra decisión se guiará por los dos objetivos de preservar el estatus libre de todos los derivados de nuestro software libre y de promover el intercambio y la reutilización del software en general.

#### **SIN GARANTÍA**

11. DADO QUE LA LICENCIA DEL PROGRAMA ES GRATUITA, NO SE OFRECE NINGUNA GARANTÍA PARA EL PROGRAMA, EN LA MEDIDA EN QUE LO PERMITA LA LEGISLACIÓN APLICABLE. SALVO QUE SE INDIQUE LO CONTRARIO POR ESCRITO, LOS TITULARES DE LOS DERECHOS DE AUTOR Y/U OTRAS PARTES PROPORCIONAN EL PROGRAMA "TAL CUAL", SIN GARANTÍA DE NINGÚN TIPO, NI EXPRESA NI IMPLÍCITA, INCLUIDAS, ENTRE OTRAS, LAS GARANTÍAS IMPLÍCITAS DE COMERCIABILIDAD E IDONEIDAD PARA UN FIN DETERMINADO. USTED ASUME TODO EL RIESGO EN CUANTO A LA CALIDAD Y EL RENDIMIENTO DEL PROGRAMA. EN CASO DE QUE EL PROGRAMA RESULTE DEFECTUOSO, USTED ASUME EL COSTE DE TODAS LAS REVISIONES, REPARACIONES O CORRECCIONES NECESARIAS.

12. EN NINGÚN CASO, A MENOS QUE ASÍ LO EXIJA LA LEGISLACIÓN APLICABLE O SE ACUERDE POR ESCRITO, NINGÚN TITULAR DE LOS DERECHOS DE AUTOR, NI NINGUNA OTRA PARTE QUE PUEDA MODIFICAR Y/O REDISTRIBUIR EL PROGRAMA SEGÚN LO PERMITIDO ANTERIORMENTE, SERÁ RESPONSABLE ANTE USTED POR DAÑOS, INCLUIDOS DAÑOS GENERALES, ESPECIALES, INCIDENTALES O CONSECUENTES QUE SURJAN DEL USO O LA IMPOSIBILIDAD DE USAR EL PROGRAMA (INCLUIDOS, ENTRE OTROS, LA PÉRDIDA DE DATOS O LA INEXACTITUD DE LOS DATOS O LAS PÉRDIDAS SUFRIDAS POR USTED O TERCEROS O UN FALLO DEL PROGRAMA PARA FUNCIONAR CON CUALQUIER OTRO PROGRAMA), INCLUSO SI DICHO TITULAR U OTRA PARTE HA SIDO ADVERTIDO DE LA POSIBILIDAD DE DICHOS DAÑOS.

FIN DE LAS CONDICIONES GENERALES

#### **Cómo aplicar estas condiciones a sus nuevos programas**

Si desarrolla un nuevo programa y quiere que sea de la mayor utilidad posible para el público, la mejor manera de conseguirlo es convertirlo en software libre que todo el mundo pueda redistribuir y modificar bajo estas condiciones.

Para ello, adjunte los siguientes avisos al programa. Lo más seguro es adjuntarlos al principio de cada archivo fuente para transmitir con mayor eficacia la exclusión de garantía; y cada archivo debe tener al menos la línea "copyright" y un puntero a donde se encuentra el aviso completo.

<una línea para dar el nombre del programa y una breve idea de lo que hace>Copyright (C) <año> <nombre del autor>

Este programa es software libre; puede redistribuirlo y/o modificarlo bajo los términos de la Licencia Pública General GNU publicada por la Free Software Foundation; ya sea la versión 2 de la Licencia, o (a su elección) cualquier versión posterior.

Este programa se distribuye con la esperanza de que sea útil, pero SIN NINGUNA GARANTÍA; ni siquiera la garantía implícita de COMERCIABILIDAD o IDONEIDAD PARA UN PROPÓSITO PARTICULAR. Para más información, consulte la Licencia Pública General GNU.

Debería haber recibido una copia de la Licencia Pública General GNU junto con este programa; si no es así, escriba a la Free Software Foundation, Inc., 59 Temple Place, Suite 330, Boston, MA 02111-1307 EE.UU

IV.

Si lo solicitas, Snom Technology GmbH puede enviarte el código fuente completo correspondiente del Software en un soporte de almacenamiento de datos estándar contra el reembolso de los costes de fabricación de 10,- euros por unidad.

El código fuente completo correspondiente del Software también puede descargarse de nuestro sitio web [https://www.snom.com/en/](https://www.snom.com/en/footer/discover-snom/gtc/source-code-gpl-open-source/) [footer/discover-snom/gtc/source-code-gpl-open-source/..](https://www.snom.com/en/footer/discover-snom/gtc/source-code-gpl-open-source/)

V.

Para más información, consulte http://www.snom.com.

Snom Technology GmbH Wittestr. 30 G 13509 Berlín, Alemania office.de@snom.com

Snom Technology GmbH Via Milano 1 20020 Lainate, Italia office.it@snom.com

Snom Technology GmbH The Courtyard, High Street Ascot, Berkshire SL5 7HP, Reino Unido office.uk@snom.com

Snom Technology GmbH 130 avenue Joseph Kessel 78960 Voisins-le-Bretonneux, Francia office.fr@snom.com

VTech Communications Inc. Snom América 9020 SW Washington Square Road, Suite 555 Tigard, OR 97223 EE.UU.

VTech Technologies Canada Ltd. Suite 222 12888 Wireless Way Richmond, B.C. V6V 0A3 Canadá

### **Fabricante**:

 $\overline{a}$ 

VTech Telecommunications Ltd. 23/F., Centro Industrial Tai Ping, Bloque 1, 57 Ting Kok Road, Tai Po HONG KONG

Su distribuidor especializado:

 $\overline{r}$ 

 $\mathbb{L}$ 

2023 Snom Technology GmbH v1.0

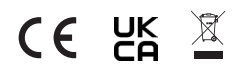